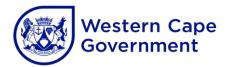

# **ANNEXURE B:** COMPUTER APPLICATIONS TECHNOLOGY (CAT) AND INFORMATION TECHNOLOGY (IT) 2023 CHECKLIST

CENTRE NAME: \_\_\_\_\_ CENTRE NUMBER: \_\_\_\_\_

Checklist to be signed and submitted to the examination section of the assessment body along with CDs/DVDs and information sheets after the CAT/IT practical examination.

To ensure the integrity of the national examinations, the instructions listed below for the preparation of computer laboratories and the retrieval of candidate files **must** be followed:

## **BEFORE THE EXAMINATION**

|    | Action/Instruction                                                      | Yes | No |
|----|-------------------------------------------------------------------------|-----|----|
| 1  | Local authorities informed of the examination dates and times.          |     |    |
| 2  | Workstations prepared in stand-alone mode.                              |     |    |
| 3  | Separate and unique identity documents (IDs) and passwords created      |     |    |
| 0  | for candidates (must differ from those used during normal class work).  |     |    |
| 4  | Parents and candidates informed, in writing, about the respective times |     |    |
| т  | of their session, where two sessions will take place.                   |     |    |
| 5  | Anti-virus software updated and installed on all workstations on the    |     |    |
| 5  | network.                                                                |     |    |
| 6  | Internet and email messaging systems deactivated.                       |     |    |
| 7  | CD received from the Directorate: Examinations Administration and file  |     |    |
|    | accessibility checked.                                                  |     |    |
| 8  | Read-only attributes removed from files, where applicable.              |     |    |
|    | At least two blank CDs received from the Directorate: Examinations      |     |    |
| 9  | Administration (if stand-alone workstations are used, schools are to    |     |    |
|    | provide flash drives to transfer data).                                 |     |    |
| 10 | Peer-to-peer networks disconnected.                                     |     |    |
| 11 | Backup computers (at least two) and printer made available (for         |     |    |
| 11 | each session).                                                          |     |    |
| 12 | Examination folders created for each candidate and files copied to      |     |    |
| 12 | candidate folders on hard disk/server and stand-alone workstations.     |     |    |
| 13 | Dividers placed between workstations where there is visible access to   |     |    |
| 13 | adjacent workstations.                                                  |     |    |

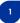

#### ON THE DAY OF THE EXAMINATION

#### COMPUTER APPLICATIONS TECHNOLOGY (Log-on process)

|    | Action/Instruction                                                                                                    | Yes | No |
|----|----------------------------------------------------------------------------------------------------|-----|----|
| 1  | Candidates issued with access cards and randomly placed at computers.                                                                                                    |     |    |
| 2  | Candidates taken through entering their user IDs and passwords (log-on process).                                                                                                    |     |    |
| 3  | Checked that zipped folder is in candidate's exam folder<br>(Do not unzip yet – wait for password).                                                                                                    |     |    |
| 4  | Examination papers issued <b>only</b> when all candidates had completed the log-on process.                                                                                                    |     |    |
| 5  | Correct exam paper verified, papers handed out and checked that everybody had a complete exam paper ("walk-through").                                                                                                    |     |    |
| 6  | Password on the instruction pages of the examination paper used to unzip folder.                                                                                                    |     |    |
|    | Do not open any files before points 7 to 9 have been completed in order.                                                                                                    |     |    |
| 7  | Candidates instructed to rename the <b>unzipped</b> folder to their respective <b>examination</b> numbers ( <b>not</b> centre number).                                                                                             |     |    |
| 8  | The folder name <b>must only</b> reflect the candidate's examination number.<br>No other folders must be created (zipped folder can be used as a backup).                                                                          |     |    |
| 9  | Contents of candidate <b>unzipped</b> folders checked against the contents indicated on the question paper. Educator read contents from examination paper to verify that all files were correctly unzipped.                        |     |    |
| 10 | Files checked for accessibility.                                                                                                    |     |    |
| 11 | Candidates reminded to place a bar-coded sticker on the information sheet when the paper was received.                                                                                                    |     |    |
| 12 | Candidates filled in exam numbers on access cards and the invigilator<br>stapled the completed access card to the back of the information<br>sheet. (No school detail or candidate information on the<br>cards/information sheet.) |     |    |
| 13 | Candidates reminded to save their work frequently and correctly.                                                                                                    |     |    |
| 14 | Candidates reminded not to log off or shut down their respective<br>workstations before instructed to do so at the end of the examination<br>session.                                                                              |     |    |

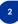

#### ON THE DAY OF THE EXAMINATION

## **INFORMATION TECHNOLOGY (Log-on process)**

|    | INFORMATION TECHNOLOGY (Log-on process)                                                                                                    |     |    |  |
|----|----------------------------------------------------------------------------------------------------|-----|----|--|
|    | Action/Instruction                                                                                                    | Yes | No |  |
| 1  | Candidates issued with access cards and randomly placed at computers.                                                                                                    |     |    |  |
| 2  | Candidates taken through entering their user IDs and passwords (log-on process).                                                                                                    |     |    |  |
| 3  | Checked that zipped folder was in candidate's exam folder<br>(Do not unzip yet - wait for password).                                                                                                    |     |    |  |
| 4  | Loading of Delphi environment.<br>(Candidates not handed papers yet – in case of problems with logging<br>on, Delphi or missing zipped files.)                                                                                     |     |    |  |
| 5  | Examination papers issued <b>only</b> when all candidates had completed the log-on process and Delphi had loaded.                                                                                                    |     |    |  |
| 6  | Correct exam paper verified, papers handed out and checked that<br>everybody had a complete exam paper ("walk-through").                                                                                                    |     |    |  |
| 7  | Password on the instruction pages of the examination paper used to unzip folder.                                                                                                    |     |    |  |
|    | Do not open any files before points 8 to 10 have been completed in order.                                                                                                    |     |    |  |
| 8  | Candidates instructed to rename the <i>unzipped folder</i> with their respective <b>examination</b> numbers ( <b>not</b> centre number).                                                                                           |     |    |  |
| 9  | The folder name <b>must only</b> reflect the candidate's examination number.<br>No other folders must be created (zipped folder can be used as a backup).                                                                          |     |    |  |
| 10 | Contents of candidate folders checked against the contents indicated<br>on the question paper. Educator read contents from examination paper<br>to verify that all files were correctly unzipped.                                  |     |    |  |
| 11 | Files checked to see if they can open in Delphi.<br>Delphi and any other open folders on the desktop were minimised.                                                                                                    |     |    |  |
| 12 | Candidates reminded to place a bar-coded sticker on the information sheet when the paper was received.                                                                                                    |     |    |  |
| 13 | Candidates filled in exam numbers on access cards and the invigilator<br>stapled the completed access card to the back of the information<br>sheet. (No school detail or candidate information on the<br>cards/information sheet.) |     |    |  |
| 14 | Candidates reminded to save their work frequently and correctly.                                                                                                    |     |    |  |
| 15 | Candidates reminded not to log off or shut down their respective<br>workstations before instructed to do so at the end of the examination<br>session.                                                                              |     |    |  |
| 16 | At the start of the 10 minutes of reading time, invigilators checked that candidates did not open any files or start programming (emptied desktop, everything minimised).                                                          |     |    |  |

# PREPARATIONS FOR SECOND SESSION (where necessary) (CAT and IT)

|   | Action/Instruction                                                          | Yes | No |
|---|-----------------------------------------------------------------------------|-----|----|
| 1 | Candidates writing the first session kept in the examination room for the   |     |    |
|   | full duration of the session.                                               |     |    |
| 2 | Candidates for the second session invigilated in a secure place, one        |     |    |
| Ζ | hour before the end of the first session.                                   |     |    |
| 3 | Candidates for the second session were not allowed to have cell             |     |    |
| 5 | phones or other communication tools (such as internet) in the room.         |     |    |
| 4 | All candidate folders and files from first session retrieved to one central |     |    |
| т | point.                                                                      |     |    |
| 5 | All candidate folders and files from first session checked for              |     |    |
| 5 | completeness and accessibility.                                             |     |    |
|   | Folders and files from first session removed or accounts disabled.          |     |    |
| 6 | Computers "cleaned" if used in stand-alone mode after the first session     |     |    |
|   | as well as Recycle Bin emptied on each computer.                            |     |    |
| 7 | Exam folders for each candidate for the second session created.             |     |    |
| 8 | Files copied to candidate folders for second session.                       |     |    |
| 9 | Log-on process procedures followed.                                         |     |    |

# END OF SESSION (CAT and IT)

|   | Action/Instruction                                                         | Yes | No |  |  |
|---|----------------------------------------------------------------------------|-----|----|--|--|
|   | Candidates                                                                 |     |    |  |  |
| 1 | All candidates checked that their examination folder had been              |     |    |  |  |
|   | renamed to their examination numbers.                                      |     |    |  |  |
| 2 | All candidates checked that all their files submitted for marking were     |     |    |  |  |
|   | stored in their examination folder.                                        |     |    |  |  |
| 3 | All candidates checked that the files submitted for marking could open     |     |    |  |  |
| 0 | (no shortcuts, damaged or missing files, etc.).                            |     |    |  |  |
|   | All candidates completed and submitted the information sheet               |     |    |  |  |
| 4 | provided (bar-coded sticker in front and access card attached to the       |     |    |  |  |
|   | back).                                                                     |     |    |  |  |
|   | CAT/IT educators/invigilators                                              |     |    |  |  |
| 5 | CAT/IT educator checked that all the electronic candidate folders had      |     |    |  |  |
| 5 | been retrieved/collected from central computer.                            |     |    |  |  |
| 6 | Invigilator(s) collected all information sheets from candidates after they |     |    |  |  |
| 0 | were completed in full.                                                    |     |    |  |  |
|   | CAT/IT educator checked that the contents of each electronic folder        |     |    |  |  |
| 7 | or file corresponded with the information on the candidate's information   |     |    |  |  |
|   | sheet.                                                                     |     |    |  |  |
|   | CAT/IT educator checked that all candidate folders or files could open     |     |    |  |  |
| 8 | from a central computer/folder (no shortcuts, damaged or missing files).   |     |    |  |  |
|   |                                                                            |     |    |  |  |

|    | CD with all the candidate folders and files, corresponding to the mark                                                                                                 |  |
|----|----------------------------------------------------------------------------------------------------|--|
|    | sheet, created.                                                                                                    |  |
|    | File structure – One session:                                                                                                    |  |
| 9  | File structure – Two sessions:                                                                                                    |  |
|    | The file structure for part-time candidates must be in a separate folder:                                                                                              |  |
|    | □ □ 1320000 Full-time                                                                                                    |  |
|    | □ 13xxxx<br>□ 555555555555555555555555555555555555                                                                                                    |  |
| 10 | After the CD was created, the data was checked/verified that all files and folders could open.                                                                         |  |
| 11 | Two CDs created, one to be sent to the Directorate: Examinations<br>Administration and the other to be retained in a safe at the examination<br>centre.                |  |
| 12 | CDs, attendance registers (Script Control Register), mark sheets, information sheets, seating plan and reports, session incident reports packaged as per instructions. |  |
| 13 | Checklist signed and submitted.                                                                                                    |  |

PRINCIPAL

# CHIEF INVIGILATOR

CAT/IT EDUCATOR

## INVIGILATOR

DATE

5

wcedonline.westerncape.gov.za Employment and salary enquiries: 0861 819 919 | Safe Schools: 0800 45 46 47 Western Cape Education Department